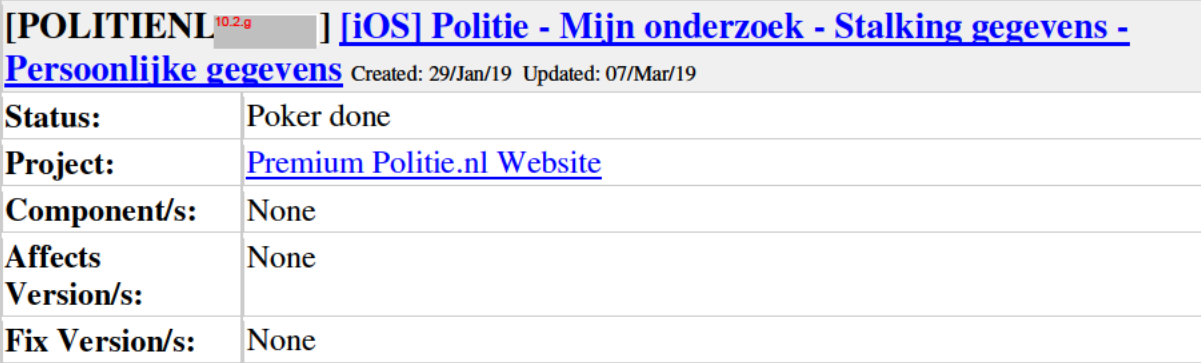

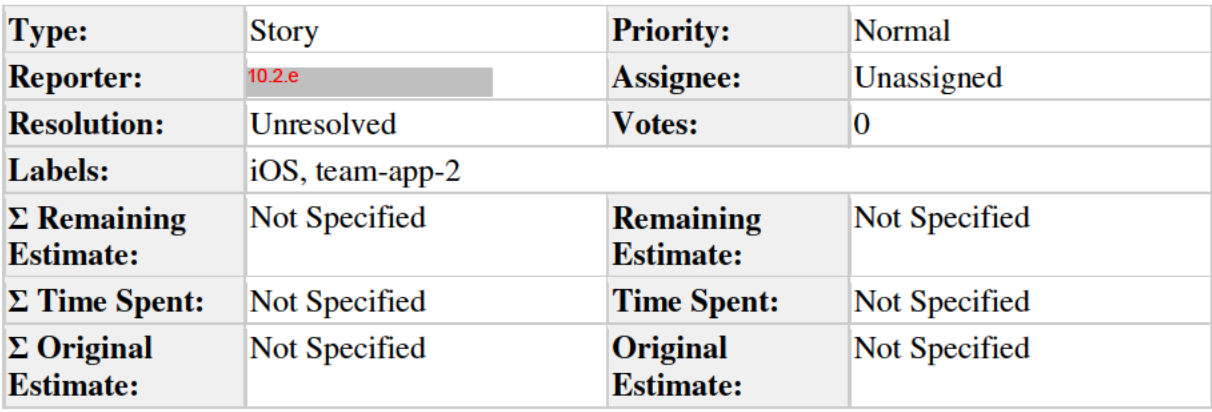

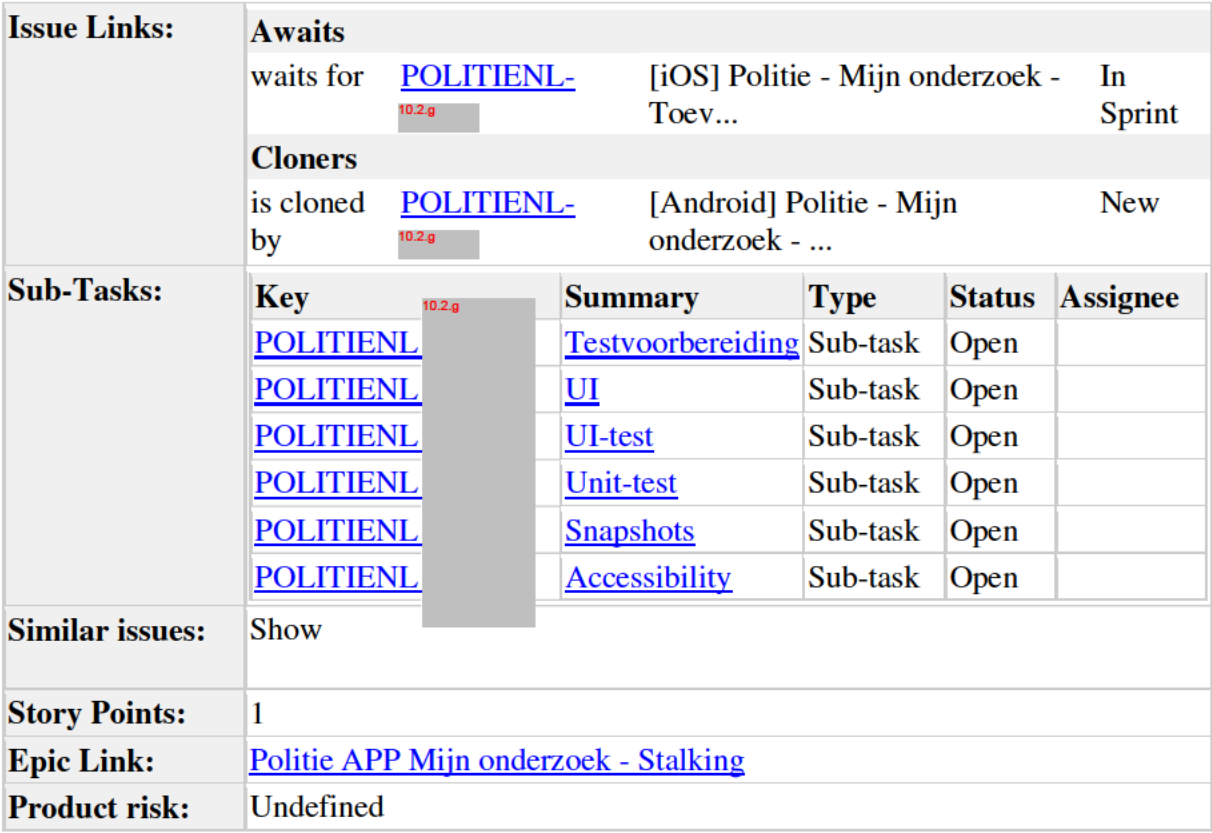

Description

= zelfde scherm als persoonlijke gegevens voor diefstal (POLITIENL- <sup>10.2.g</sup> (iOS), <u>POLITIENL-</u><sup>10.2.g</sup> (Android) en <u>POLITIENL<sup>10.2.g</sup> )</u>

Android: 3 punten, iOS: 1 punt

# User story

Als burger

Wil ik mijn persoonlijke gegevens kunnen invoeren

Zodat dit juist op mijn dossier komt te staan wanneer ik het aan de politie overhandig

## Executive summary

Persoonlijke gegevens zijn handig, zodat de politie deze gemakkelijk over kan nemen wanneer de burger op het politie kantoor is.

## Acceptance criteria

- 1. Scherm opent wanneer "Persoonlijke gegevens" wordt geselecteerd op het gegevens overzicht
- 2. Header met terugknop en titel
	- 1. Als de terugknop wordt geselecteerd, keert men terug naar details startscherm en worden wijzigingen die gedaan zijn op het scherm onthouden.
- 3. De volgende invoervelden:
	- 1. Voornaam (max karakters 200)
	- 2. Achternaam (max karakters 200)
	- 3. Geboortedatum (max karakters 200)
	- 4. Geboorteplaats (max karakters 200)
	- 5. Telefoon (max karakters 200)
	- 6. Woonplaats (max karakters 200)
		- 1. Als men begint met typen in het woonplaats veld, dan verschijnt er een lijst met invoersuggesties, gebaseerd op de API
		- 2. Bij het selecteren van een optie sluit de lijst en wordt de optie als locatie in het invoerveld getoond
		- 3. Plaatsnaam wordt alleen onthouden wanneer er in het invulveld iets staat dat overeenkomt met de API
	- 7. Straatnaam (max karakter 50)
	- 8. Nummer (max karakter 10)
- 4. Opslaan knop. Deze is altijd actief. Deze selecteren leidt naar gegevens overzicht
- 5. Invoer wordt opgeslagen bij het selecteren van de opslaan knop en onthouden bij het verlaten van de app
- 6. Accessibility

### **Unhappy paths**

- 1. Als er geen contact kan worden gemaakt met de API, dan verschijnt de volgende pop-up:
	- 1. Titel: Technische fout
	- 2. Tekst: Het is op dit moment niet mogelijk een woonplaats in te voeren. Probeer het later nogmaals. Excuses voor het ongemak.
	- 3. Knop: Ok, het selecteren van deze knop maakt het woonplaatsveld weer leeg.

## **Technical specifications**

Zie AC's voor max karakters. Indien nodig multiline.

#### Design

Persoonlijke gegevens (leeg):

Persoonlijke gegevens (typen):

Persoonlijke gegevens (gevuld):

 $10.2 g$ 

 $10.2.g$ 

10.2.g

#### **Comments**

Comment by 10.2 e  $[08/Feb/19]$ 

Algemeen 1: Is de max 200 karakters ergens op gebaseerd of is het puur voor gemak overal max 200? Lijkt me dat voor sommige velden 20 of 30 genoeg is.

AC1: Je bedoelt Stalking gegevens overzicht ipv details startscherm (ik weet niet welk scherm je hier bedoelt)?

AC4: 'algemeen startscherm', is dit het hoofdpagina van Stalking of bedoel je 'Stalking gegevens overzicht'?

AC5: Dus niet bij het selecteren van de Terug-knop (in de header)?

Comment by 10.2 e [ $12$ /Feb/19]

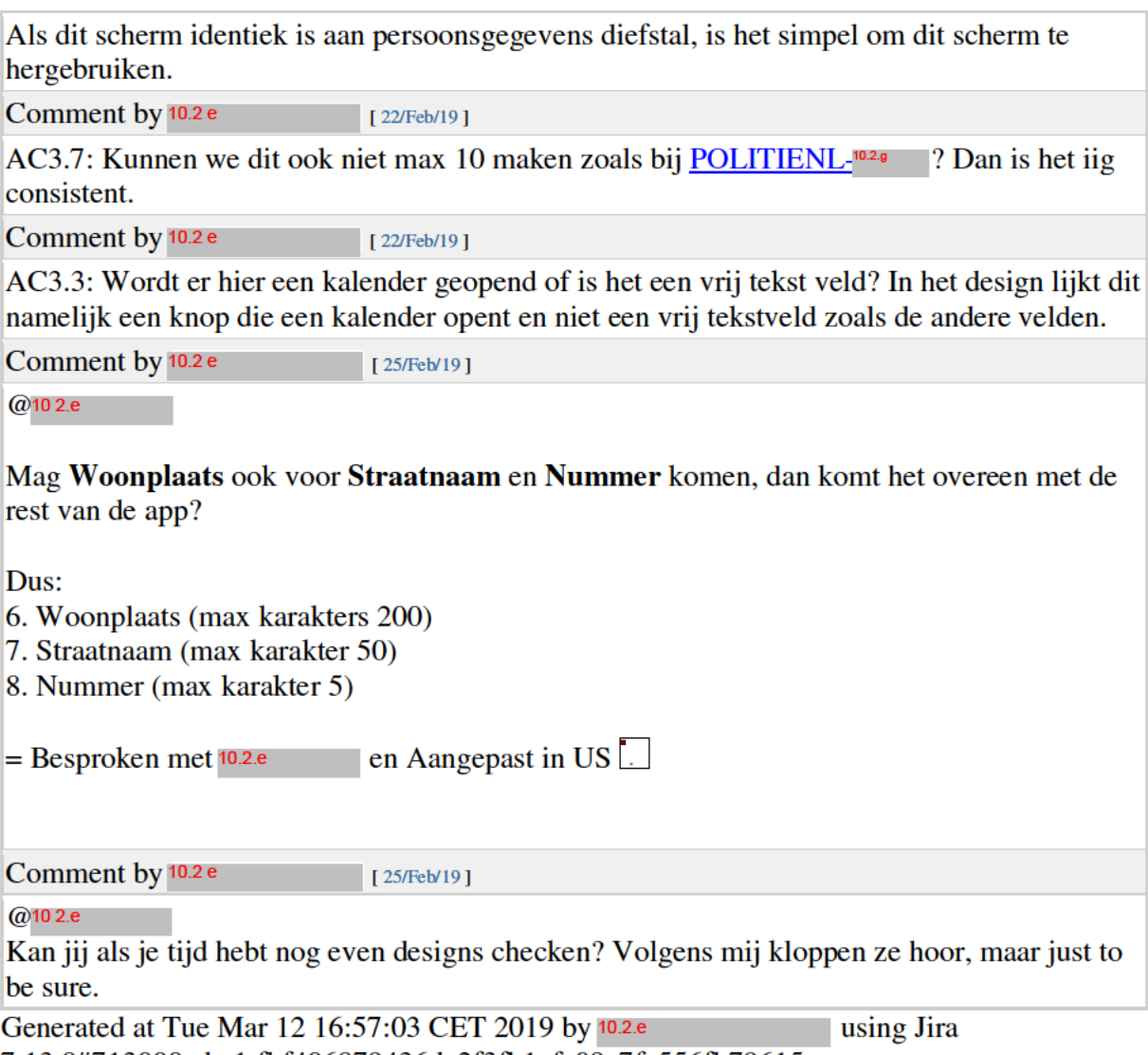

7.13.0#713000-sha1:fbf406879436de2f3fb1cfa09c7fa556fb79615a.